## React—自定义打印按钮

## 1. 内容概述

本节主要为您介绍React框架中自定义打印按钮

## 2. 具体实现

自定义打印API

```
/**
 * Prints currently displayed report.
 *
 * ```javascript
 * viewer.print();
\star . \sim */
print(): void;
```
----------------------------------

React页面具体实现代码

```
import React, {Fragment} from "react";
import "@grapecity/activereports-localization-zh";
import ReactDOM from "react-dom";
import {Viewer as ReportViewer} from "@grapecity/activereports-react";
import "@grapecity/activereports-localization";
function App() {
     const viewer = React.useRef();
     // 
     function print() {
        viewer.current.print();
     }
     return (
         <Fragment>
             <div style={{padding:"10px"}}>
                 <button onClick={print}></button>
            \langlediv\rangle <div id="viewer-host" style={{height: "800px"}}>
                 <ReportViewer report={
\{ Uri: "reports/p-report.rdlx-json",
                         Params: {"P1": "1"}
 }
                 } ref={viewer} language={"zh"}/>
             </div>
         </Fragment>
     );
}
ReactDOM.render(<App/>, document.getElementById("root"));
```
3. 实现效果

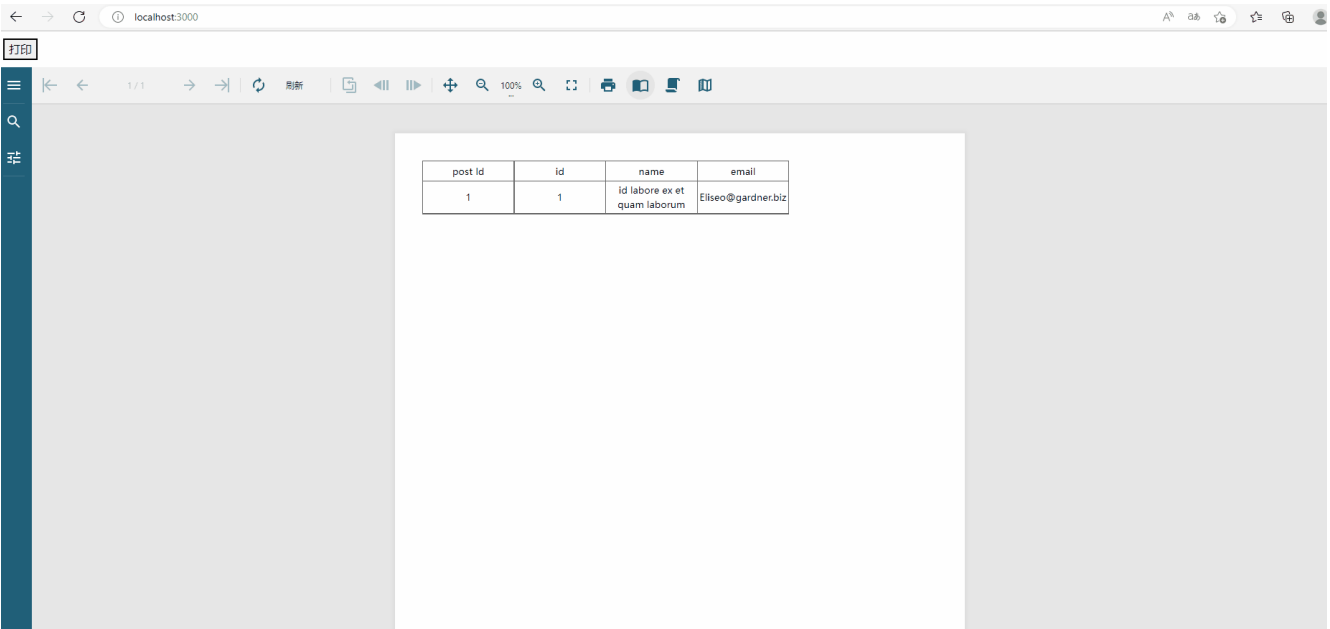

## 4. demo附件下载

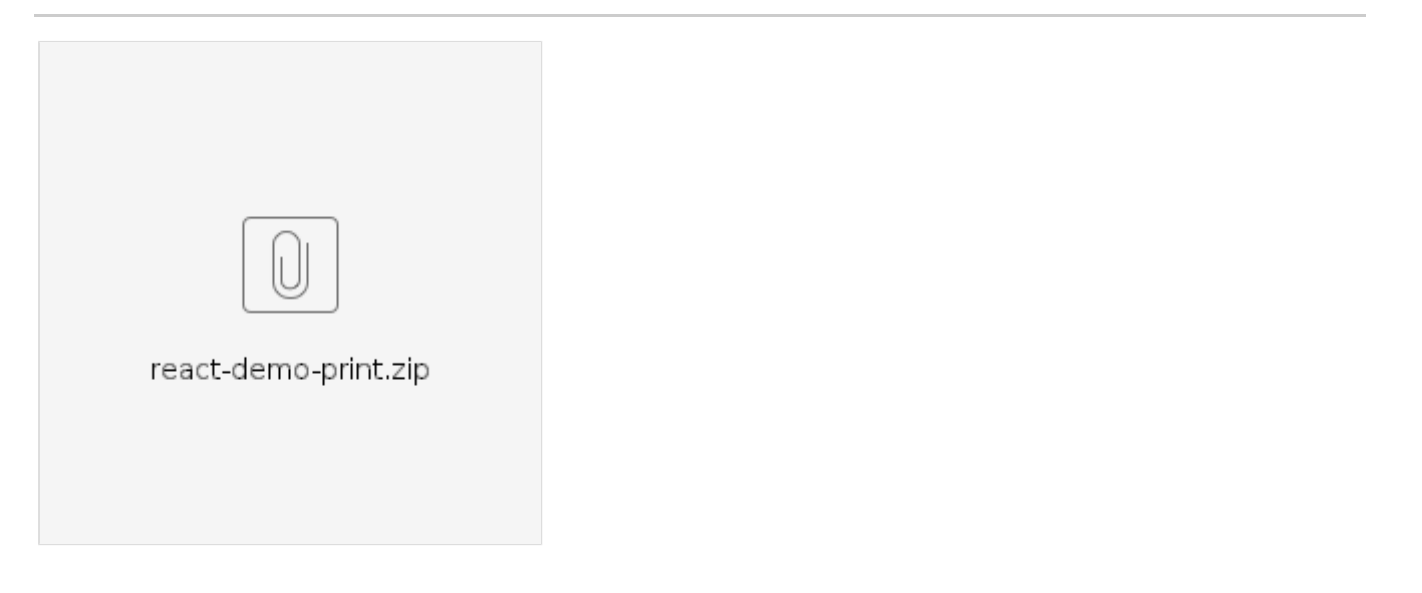